# **INSTRUCCIONES PARA EL USO DEL JIMBLAK 1.0 + AR2 DE PS2**

Para el funcionamiento de copias de seguridad de juegos de PS2 en CD y DVDR es necesario tener colocado el AR2 en el puerto de la memorycard (mejor el puerto 2 que el 1)

Estas son las pantallas del menu del AR2 a las que se hace referencia en este manual

This product is NOT produced,<br>licensed or endorsed by<br>hy Computer Entertainment Euro

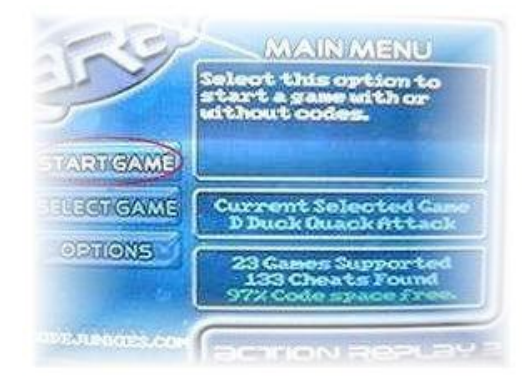

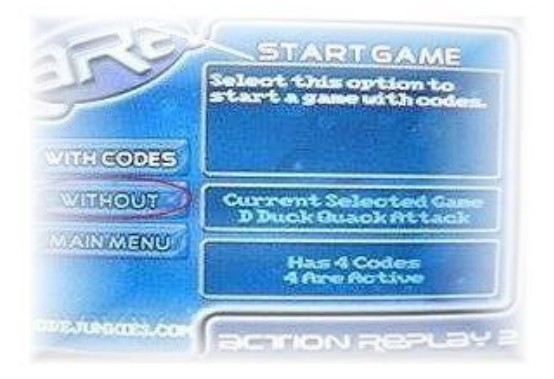

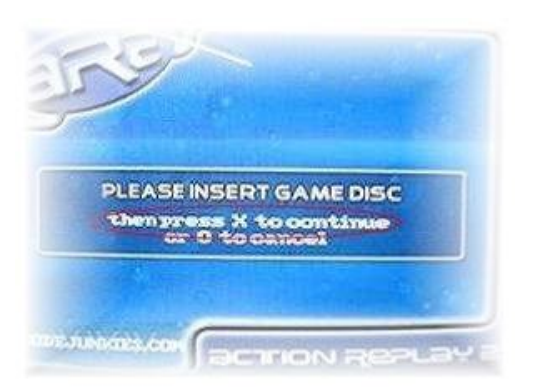

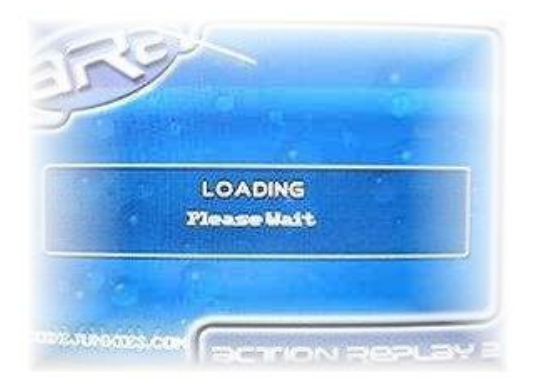

#### **Metodo de arranque para originales PSX,PS2,DVD**

*Funciona normal, metes juego y ya está.*

## **Metodo de arranque para Copias de seguridad de PSX**

*Abrir bandeja meter la copia de seguridad en la consola y cerrar bandeja dando doble click al EJECT. El juego comenzara a cargar*

### **Metodo de arranque normal para Copias de seguridad de PS2**

*Meter el CD1 del AR2 El cd cargara hasta llegar al menu del AR2 Presiona Eject para abrir la bandeja Cambia el CD1 del AR2 por tu Copia de seguridad de PS2 Cerrar bandeja dando doble click al EJECT. Seleciona START GAME y Seleciona WITHOUT CODES Pulsa la X del mandoy El juego comenzara a cargar*

## **Metodo de arranque EA para Copias de seguridad de juegos de EA y protegidos:**

*Meter el CD1 del AR2 Una vez en el menu del AR2 pulsar el EJECT durante unos 2 sg y la bandeja se abrira .* En este momento tienes *unos 4 segundos para* cambiar el CD1 del AR2 por tu Copia de seguridad de PS2 *La bandeja se cerrara* **AUTOMATICAMENTE** *al cabo de esos segundos*  ¡¡OJO NO PULSAR EL EJECT DE LA BANDEJA PARA CERRAR!! *Cuando se cierre la bandeja seleciona START GAME Seleciona WITHOUT CODES Pulsa la X del mando y El juego comenzara a cargar*

# **Metodo de arranque para las Copias de seguridad de juegos en DVDR**

*Meter el CD1 del AR2 Pulsar Eject para abrir la bandeja En este momento cambia el CD1 del AR2 por un DVD original. (Este puede ser un juego original en DVD o un DVD demo de revista, OJO necesitara tener mas capacidad que la copia que queremos poner) Cerrar la bandeja y espera unos 10 sg para que cargue la TOC Darle a START GAME,* Seleciona WITHOUT CODES . *Pulsar el EJECT durante unos 2 sg y la bandeja se abrira . Ahora tienes unos 4 segundos* para *cambiar el DVD original por la copia de seguridad en DVDR Cuando cierre la bandeja pulsa la X del mando y El juego comenzara a cargar*

#### **En Ar2 v2 el método cambia:**

Meter el CD1 del AR2 . Encender la consola ,llegara al menú del AR2. Pulsar Eject para abrir la bandeja. En este momento cambia el CD1 del AR2 por un DVD original. (Este puede ser un juego original en DVD o un DVD demo de revista, OJO necesitara tener más capacidad que la copia que queremos poner) Cerrar *la bandeja* Elegir Codes, y elige Dave Mirra y pulsa START. Selecciona START GAME WITH CODES y aparecerá un error. *Pulsar el EJECT durante unos 2 sg y la bandeja se abrira .* Ahora tienes *unos 4 segundos para* cambiar el DVD original por la copia DVDR. Cuando cierre la bandeja pulsa X para Aceptar el mensaje. Pulsa la START del mando justo al cerrar la bandeja. Selecciona START GAME WITHOUT CHEATS. El juego comenzara a cargar.